## **Land Life Leisure – guide to logging in**

## **Click on login via UK Federation**

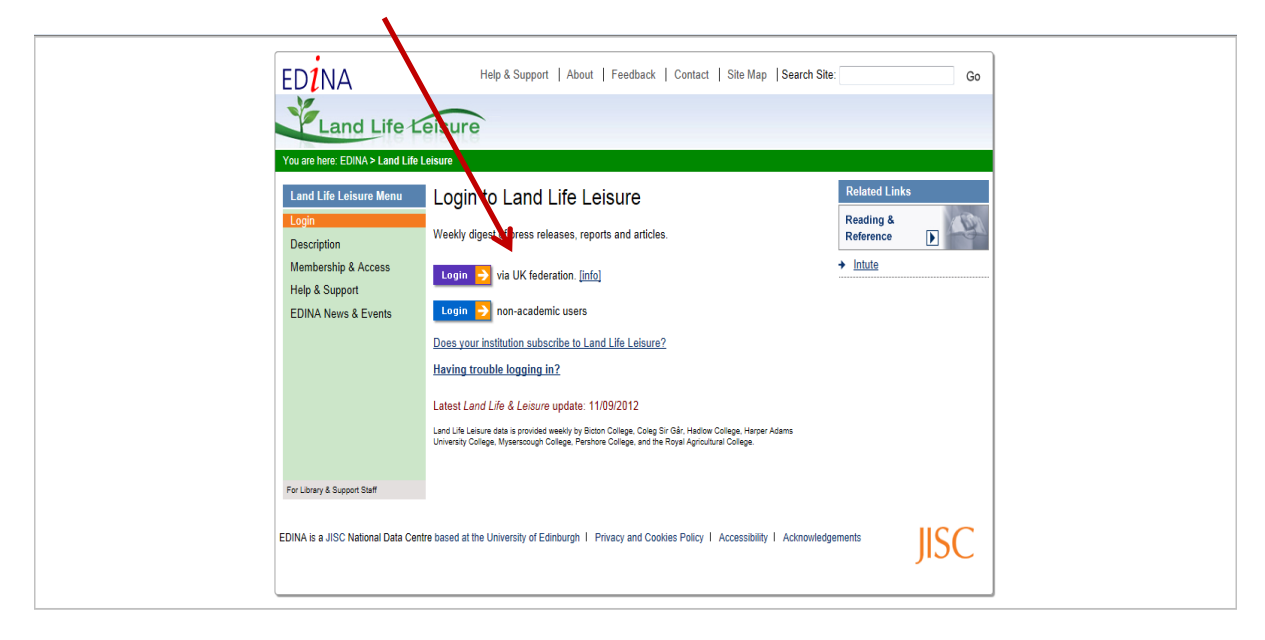

**Type Harper in the search box and click on Continue, the name Harper Adams University College will appear, click on this link**

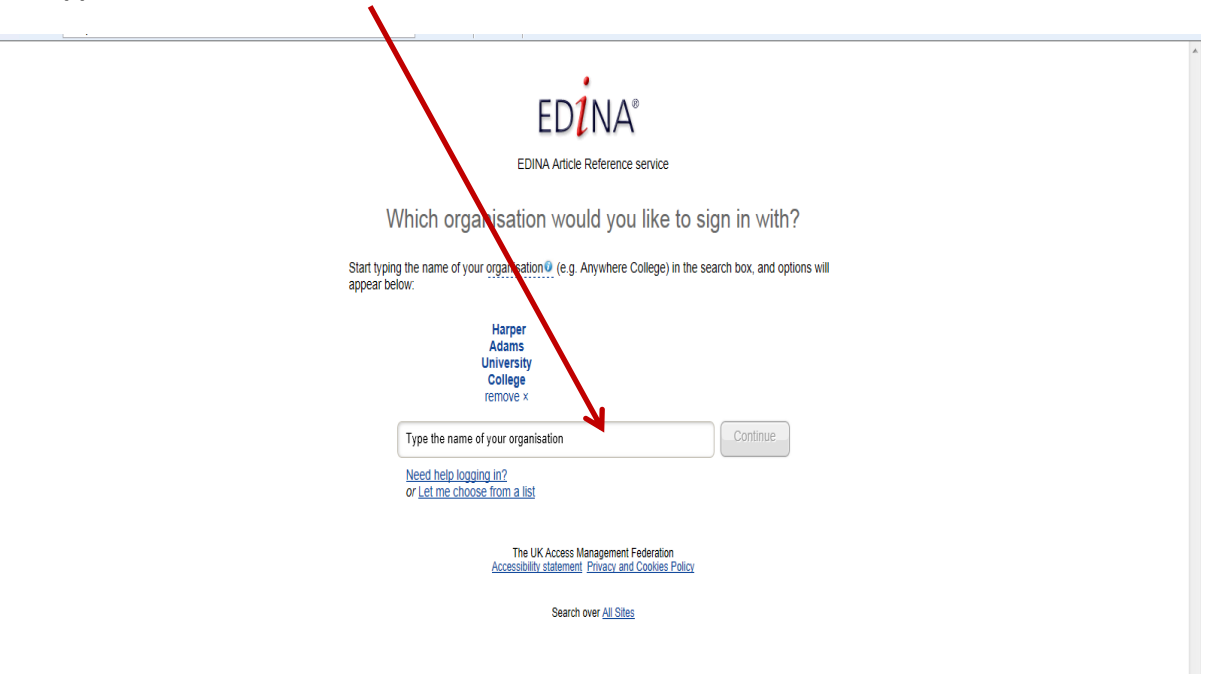

## **You are taken to the Harper login box**

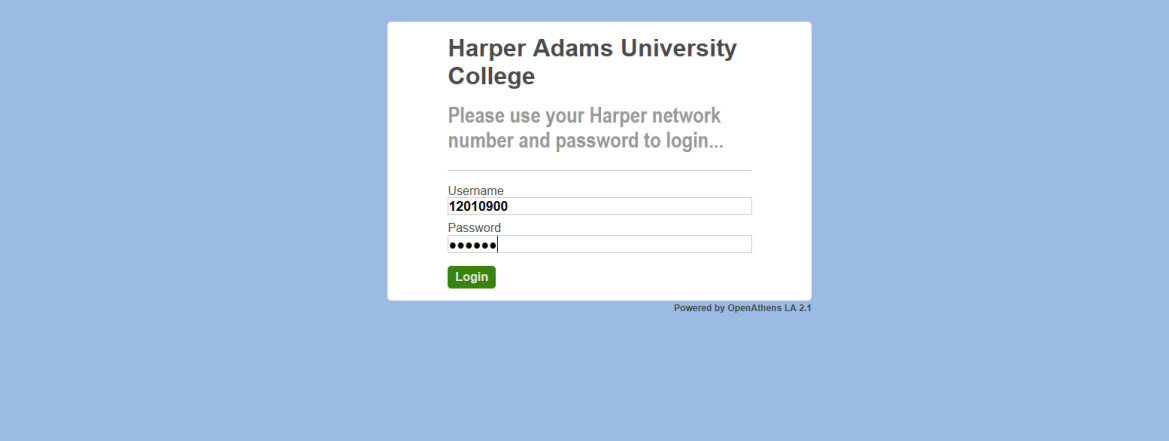